# **ОРГАНИЗАЦИЯ ВВОДА И ВЫВОДА ДАННЫХ**

Выполнила:Мотигуллина Д.М

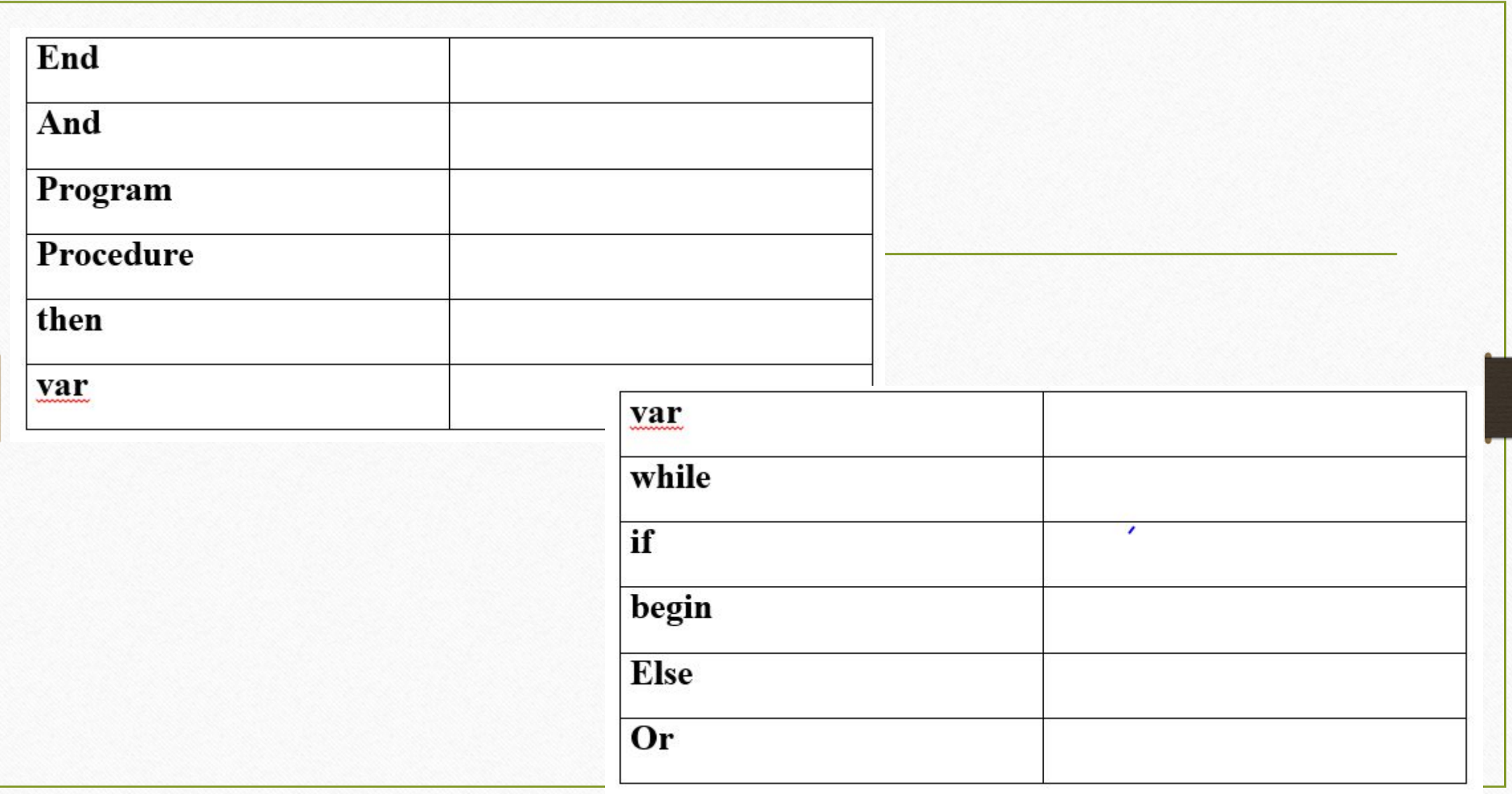

# **Вывод данных**

• Вывод данных из оперативной памяти на экран монитора:

•  $\text{write}$  (<BbIpaxent 1>,<BbIpaxent 2>, ...,<BbIpaxent N>)

#### СПИСОК ВЫВОДА

Выражения - символьные, числовые, логические, в том числе переменные и константы

**Пример:**  $\text{write}(s^2, s^2, s)$ .

**Информация в кавычках выводится на экран без изменений**

## **Варианты организации вывода**

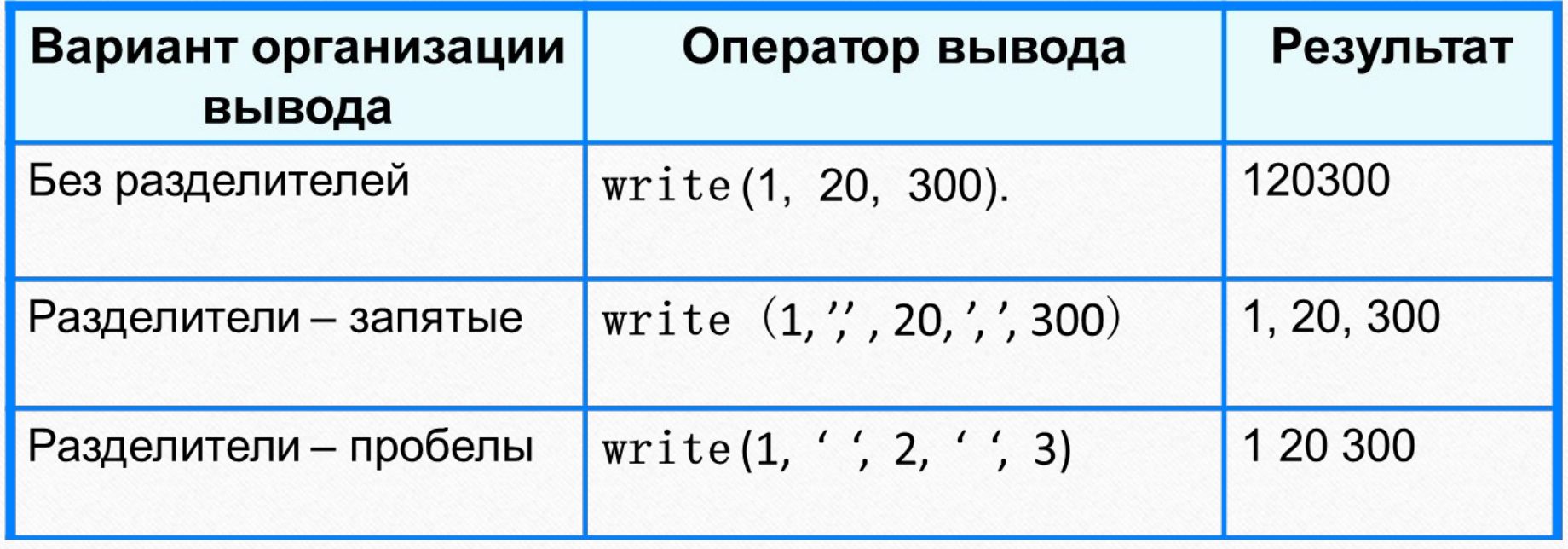

## **Формат вывода**

**• Формат вывода** позволяет установить количество позиций на экране, занимаемых выводимой величиной.

**• write** (s:x:y)

**x** - общее количество позиций, отводимых под число;

**y** - количество позиций в дробной части числа.

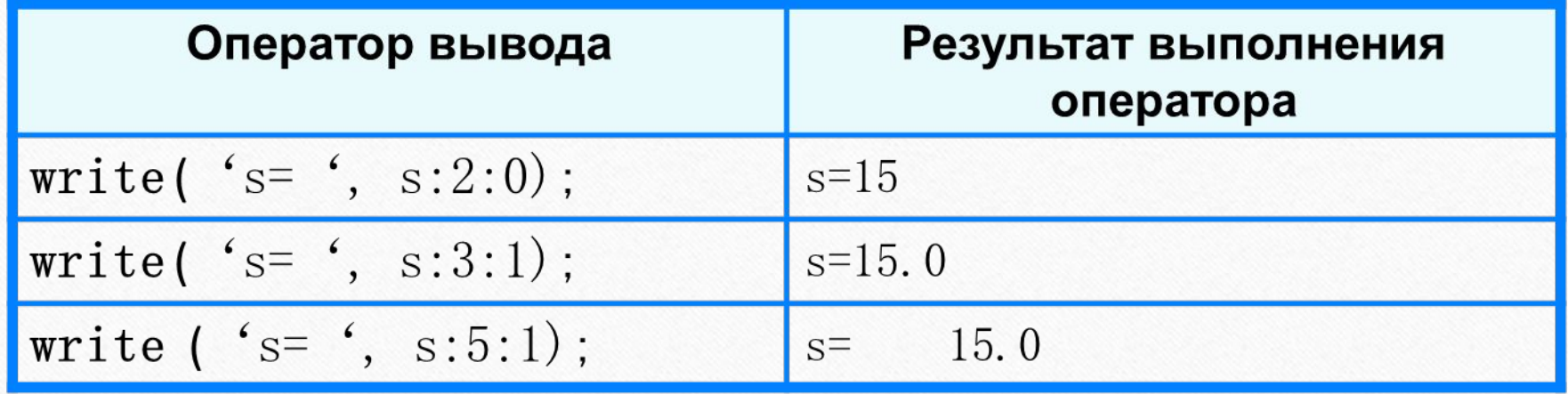

# **Первая программа**

- **• program** n\_1;78
- **const** pi=3.14;
- var r, c, s: real;
- **• begin**
- $r:=5.4;$
- $c := 2^*pi^*r;$
- $s:=pi*rr;$
- write ( $'c = '$ , c:6:4);
- write  $('s=', s:6:4)$
- **• end.**
- **• program** n\_1;78
- **• const** pi=3.14;
- **• var** r, c, s: real;

### Ввод данных с клавиатуры

- Ввод в оперативную память значений переменных:
- $read$  (<имя переменной 1>, ..., <имя переменной  $N$ >)

#### Список ввода

- Выполнение оператора read: ۰
- 1) компьютер переходит в режим ожидания данных:
- 2) пользователь вводит данные с клавиатуры:
	- несколько значений переменных числовых типов могут вводиться через пробел или через запятую;
	- при вводе символьных переменных пробел и запятую ставить нельзя;
- 3) пользователь нажимает клавишу Enter.

# **Ввод данных с клавиатуры**

- *• Типы вводимых значений* должны *соответствовать типам переменных*, указанных в разделе описания переменных.
- **• var** i, j: **integer**; x: **real**; a: **char**;
- read (i, j, x, a);

Варианты организации входного потока: 1 0 2.5 А<**Enter**> 1,0 <**Enter**> 1<**Enter**> 2.5, А<**Enter**> 0<**Ente**r> 2.5<**Enter**> А**<Enter**>

• После выполнения оператора **readln** курсор переходит на новую строку.

## **Улучшенная программа**

- **• program** n\_1;
- **• const** pi=3.14;
- **• var** r, c, s: real;
- **• begin**
- writeln('Вычисление длины окружности и площади круга');
- write(' $B$ ведите r>>');
- readln(r);
- $c:=2*pi*r;$
- $s:=pi*rr;$

**• end**.

- writeln ( $'c =$ ', c:6:4);
- writeln  $('s=', s:7:4)$

# Вопросы и задания

р**аезультатом вы** лесници веретеля.<br>Праторы ввода двух чисел и вывода их в **ta) a details miggios armenitaviates (en el er eu environte de)** щее Китармостислежность прав едения людем портовы в в терапории  $a\}$  ('a=', a)  $6) 1.25E+2$ 

Домашнее задание

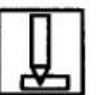

<u>ta a matsayin a ma</u>

174. Целочисленным переменным *i*, *j*, *k*, *l* нужно присвоить соответственно значения 10, 20, 30 и 15. Запишите оператор ввода, соответствующий входному потоку.

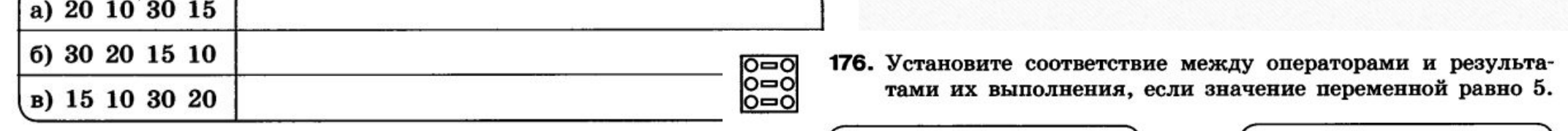

 $write(a)$  $\boldsymbol{a}$  $write('a')$  $a = 5$ 175. Найдите ошибку в программе. ╙ write  $('a=', a)$ 5 program al; var c: integer; begin  $c:=4.75;$ writeln  $('c=', c)$ end. 

## Подведем итоги урока:

❖Было интересно… ❖Было трудно… ❖Теперь я могу… ❖Я научился… ❖Меня удивило… ❖Мне захотелось…

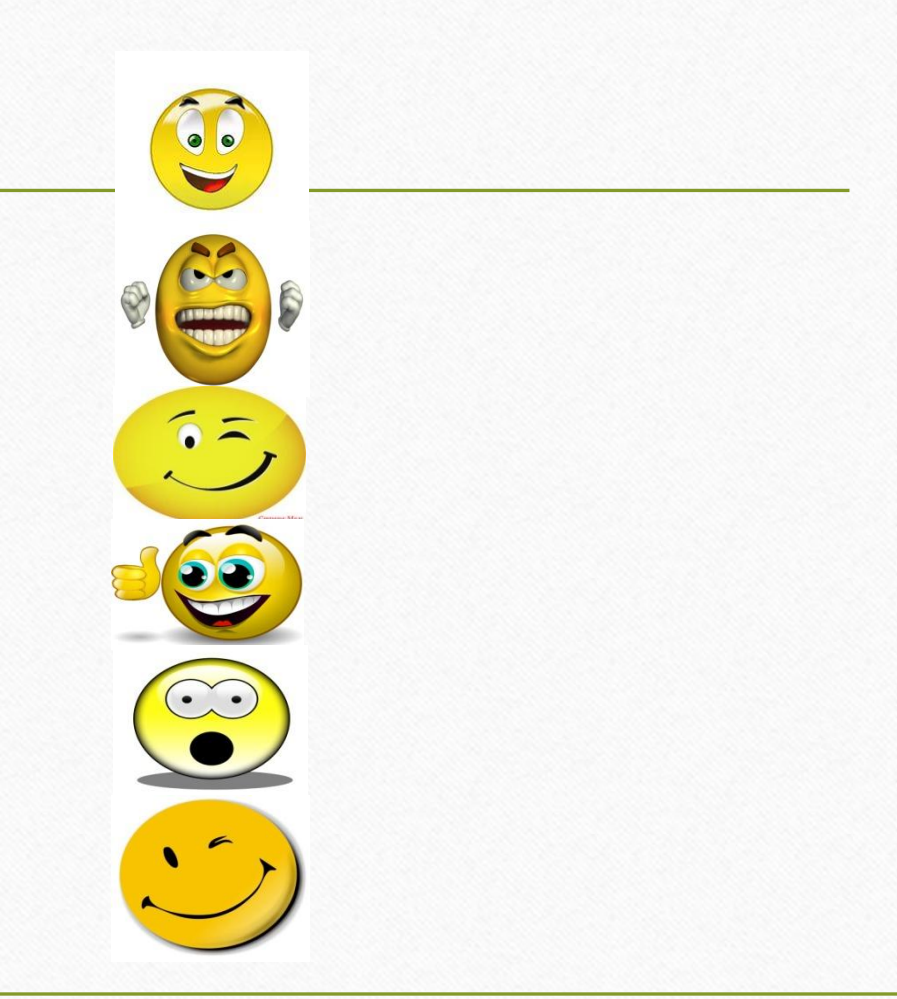

# Цветограмма урока

Я удовлетворен уроком, урок был полезен для меня, я много, с пользой и хорошо работал на уроке, я понимал все, о чем говорилось и делалось на уроке

Урок был интересным, я принимал в нем активное участие, урок был полезен для меня, я сумел выполнить ряд заданий, но не все, отвечал, мне было комфортно

Пользы от урока я получил мало, я не очень понимал о чем идет речь, мне это не очень нужно, к ответам на уроке я был не готов

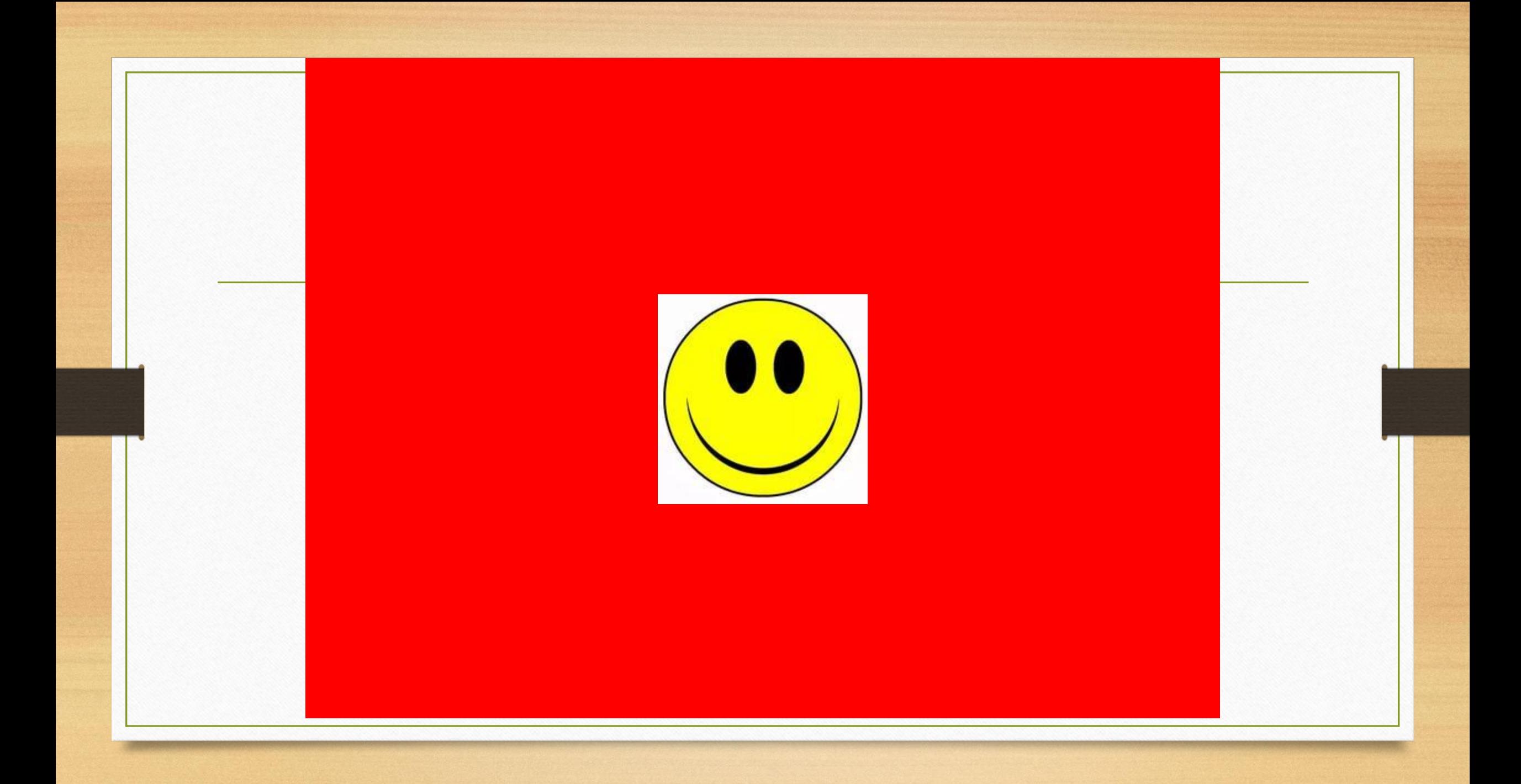

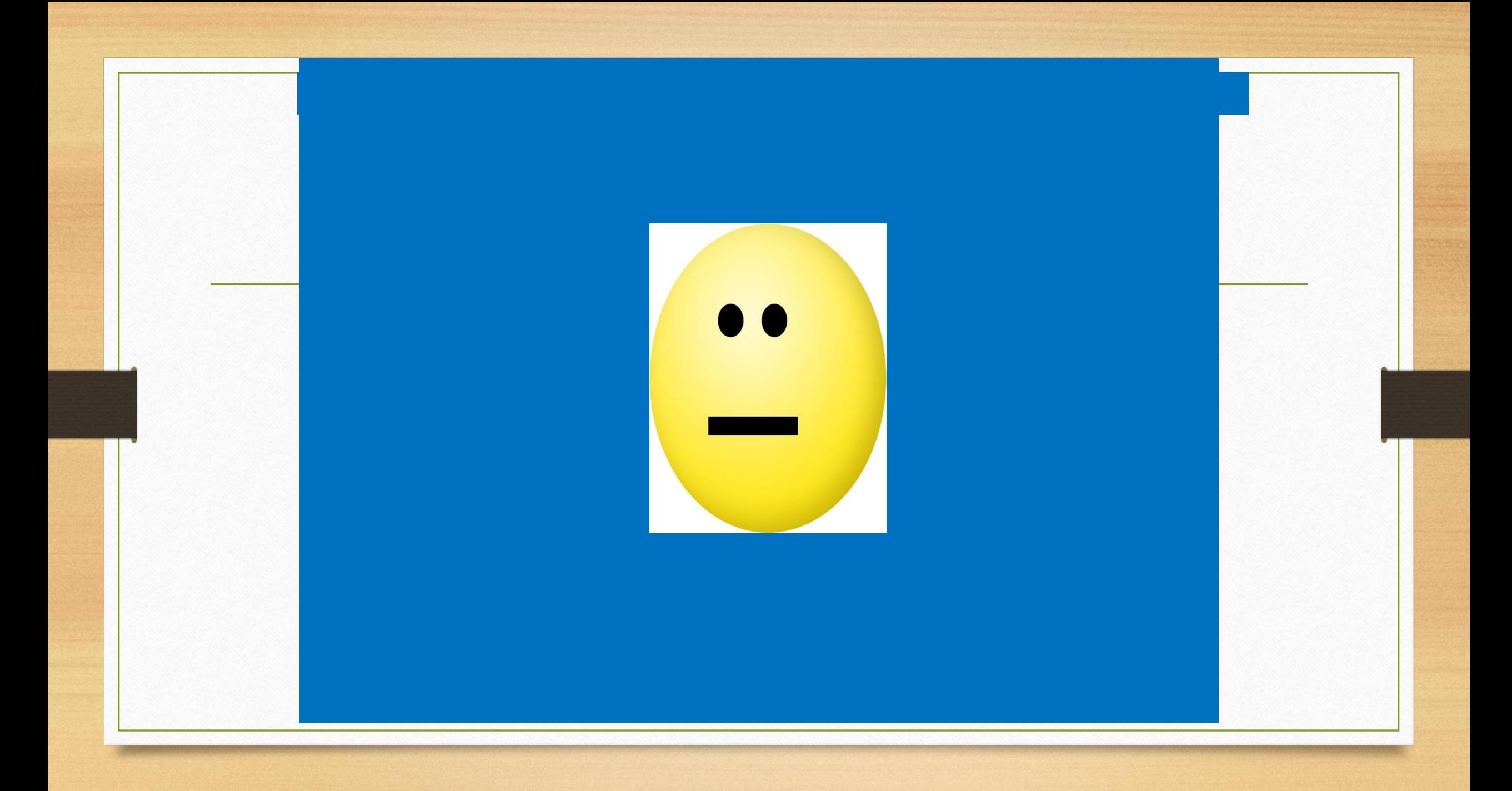

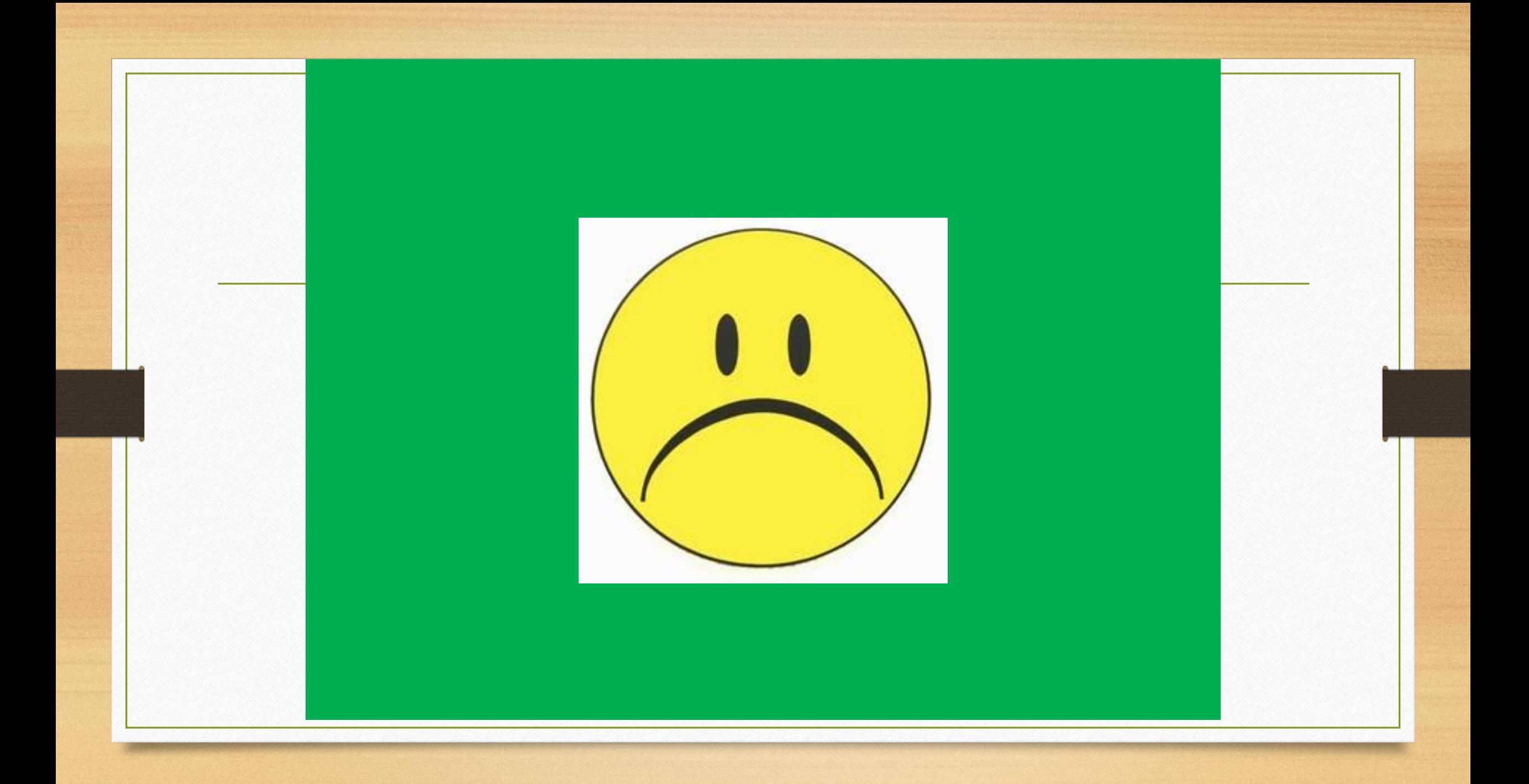